# **Software**<sup>46</sup>

# **webMethods EntireX**

# **Administration of Broker Stubs under OpenVMS**

Version 9.5 SP1

November 2013

# webMethods EntireX

This document applies to webMethods EntireX Version 9.5 SP1.

Specifications contained herein are subject to change and these changes will be reported in subsequent release notes or new editions.

Copyright © 1997-2013 Software AG, Darmstadt, Germany and/or Software AG USA, Inc., Reston, VA, USA, and/or its subsidiaries and/or its affiliates and/or their licensors..

The name Software AG and all Software AG product names are either trademarks or registered trademarks of Software AG and/or Software AG USA, Inc. and/or its subsidiaries and/or its affiliates and/or their licensors. Other company and product names mentioned herein may be trademarks of their respective owners.

Detailed information on trademarks and patents owned by Software AG and/or its subsidiaries is located at http://documentation.softwareag.com/legal/.

Use of this software is subject to adherence to Software AG's licensing conditions and terms. These terms are part of the product documentation, located at http://documentation.softwareag.com/legal/ and/or in the root installation directory of the licensed product(s).

This software may include portions of third-party products. Forthird-party copyright notices and license terms, please referto "License Texts, Copyright Notices and Disclaimers of Third-Party Products". This document is part of the product documentation, located at http://documentation.softwareag.com/legal/ and/or in the root installation directory of the licensed product(s).

#### **Document ID: EXX-ADMIN-95SP1-20140628OVMS**

# **Table of Contents**

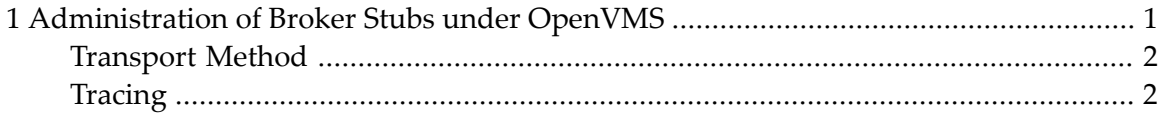

### <span id="page-4-0"></span> $\mathbf{1}$ Administration of Broker Stubs under OpenVMS

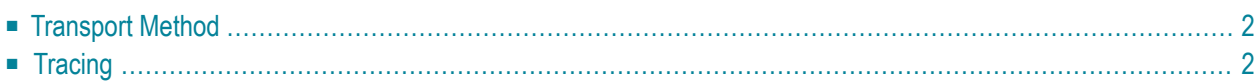

<span id="page-5-0"></span>See also *Installing Broker Stubs under OpenVMS*.

### **Transport Method**

<span id="page-5-1"></span>TCP/IP is the default transport method.

## **Tracing**

The broker stub provides an option for writing trace files. The trace file is created in the current directory. The name is *pid*.etb where *pid* is the process ID. Remember to switch off tracing to prevent trace files from filling your disk.

#### **To switch on tracing**

Set environment variable ETB\_STUBLOG to one of the values below.

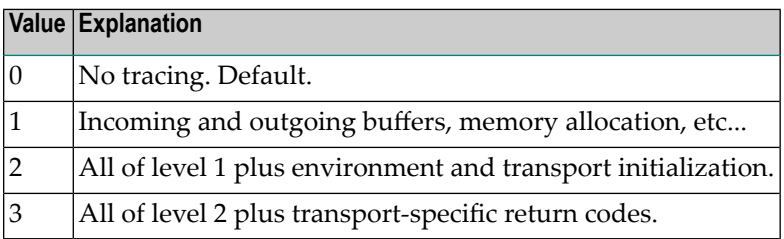

#### **Example**

DEFINE ETB\_STUBLOG 2

#### **To switch of tracing**

Set environment variable ETB\_STUBL0G to "0".

```
DEFINE ETB_STUBLOG 0
```